## 设备接入

## 计费说明

文档版本 1.0 发布日期 2024-06-25

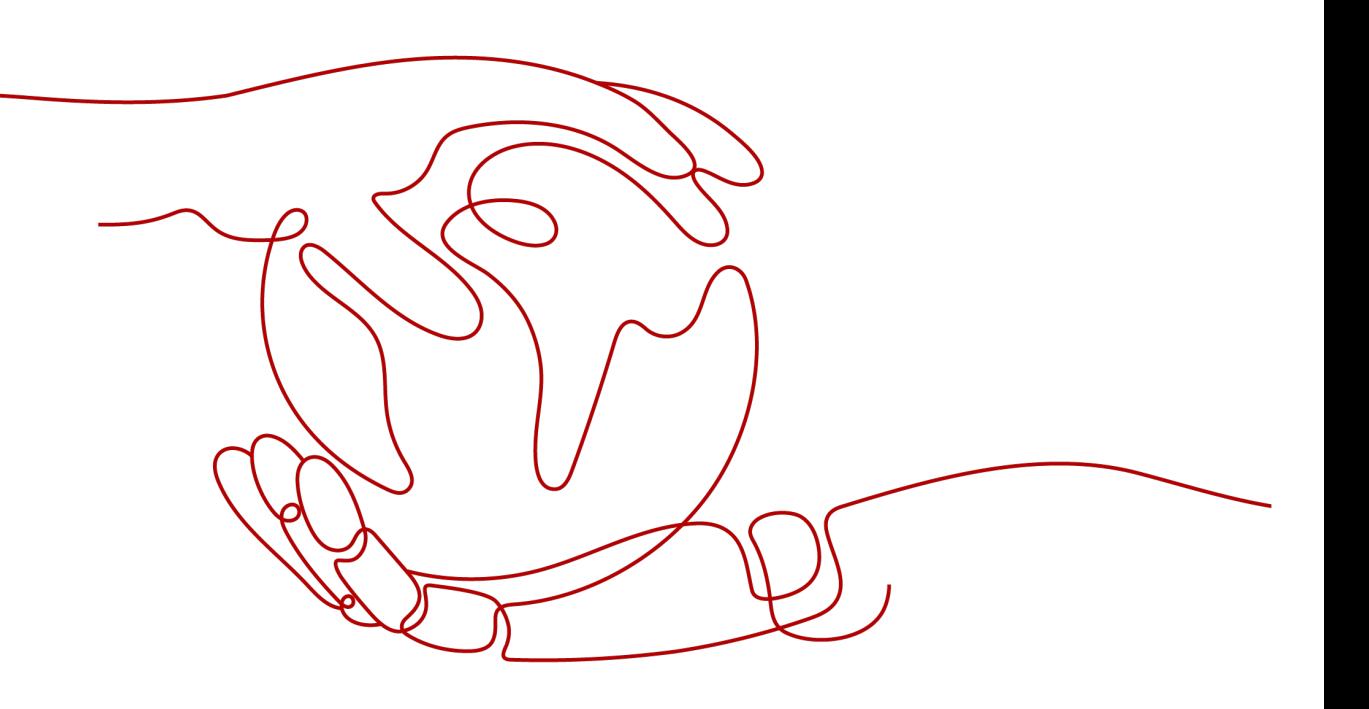

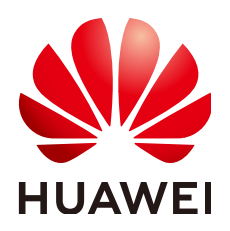

### 版权所有 **©** 华为云计算技术有限公司 **2024**。 保留一切权利。

非经本公司书面许可,任何单位和个人不得擅自摘抄、复制本文档内容的部分或全部,并不得以任何形式传 播。

### 商标声明

**、<br>HUAWE和其他华为商标均为华为技术有限公司的商标。** 本文档提及的其他所有商标或注册商标,由各自的所有人拥有。

### 注意

您购买的产品、服务或特性等应受华为云计算技术有限公司商业合同和条款的约束,本文档中描述的全部或部 分产品、服务或特性可能不在您的购买或使用范围之内。除非合同另有约定,华为云计算技术有限公司对本文 档内容不做任何明示或暗示的声明或保证。

由于产品版本升级或其他原因,本文档内容会不定期进行更新。除非另有约定,本文档仅作为使用指导,本文 档中的所有陈述、信息和建议不构成任何明示或暗示的担保。

目录

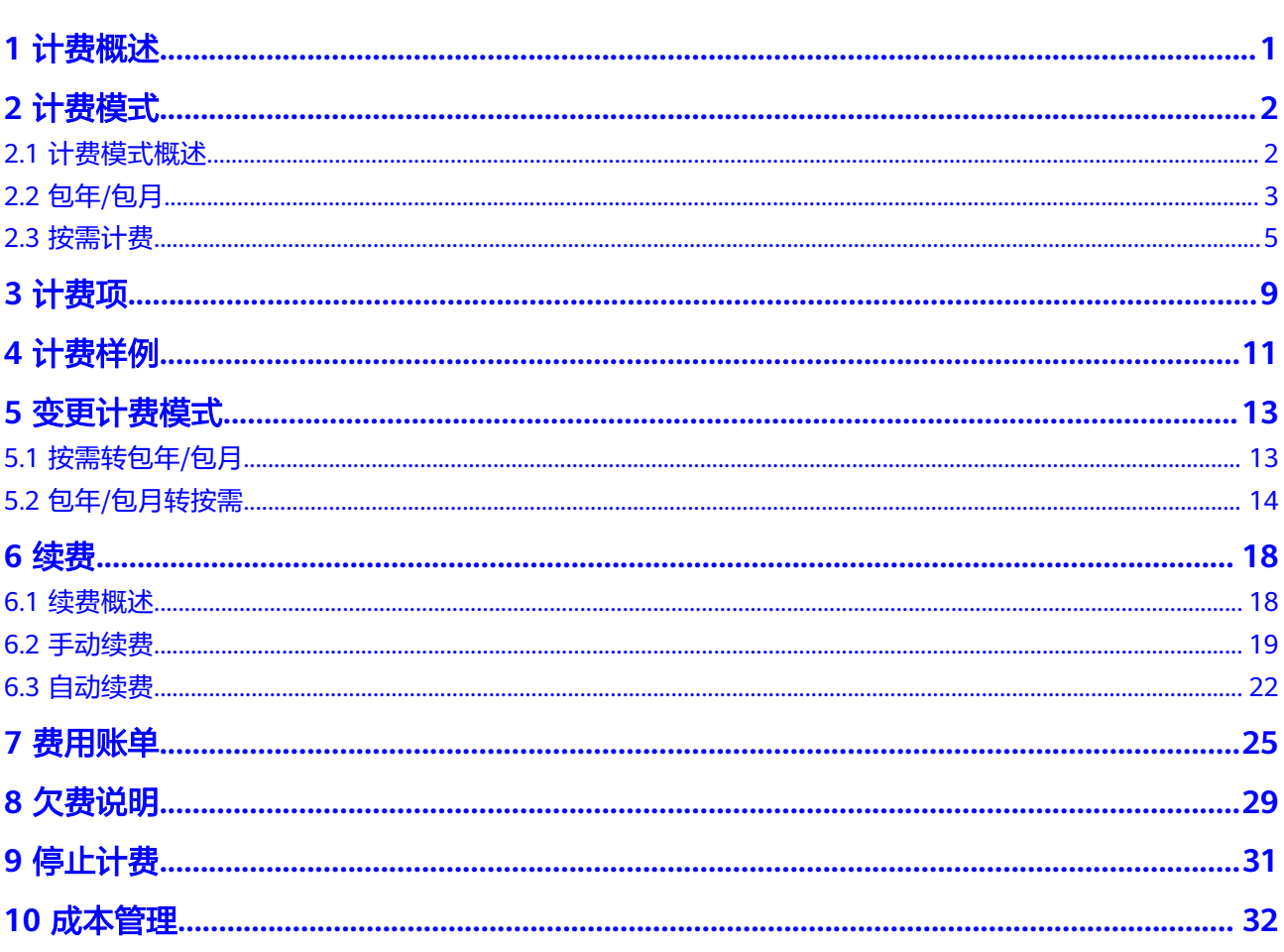

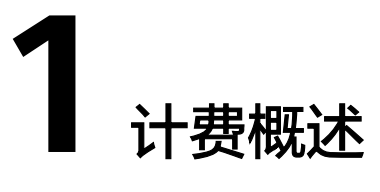

<span id="page-3-0"></span>通过阅读本文,您可以快速了解设备接入服务的计费模式、计费项、续费、欠费等主 要计费信息。

● 计费模式

设备接入服务提供包年/包月和按需计费两种计费模式,以满足不同场景下的用户 需求。包年/包月是一种预付费模式,即先付费再使用,按照订单的购买周期进行 结算,因此在购买之前,您必须确保账户余额充足。按需计费是一种后付费模 式,即先使用再付费,按照实际产生的消息数或使用时长计费。关于两种计费模 式的详细介绍请参见<mark>计费模式概述</mark>。

● 计费项

设备接入服务的计费项由实例类型、规格、购买时长或者实际产生的消息数费用 组成。了解每种计费项的计费因子、计费公式等信息,请参考<mark>计费项</mark>。

如需了解实际场景下的计费样例以及各计费项在不同计费模式下的费用计算过 程,请参见<mark>计费样例</mark>。

### ● 续费

包年/包月设备接入实例在到期后会影响设备接入服务的正常使用。如果您想继续 使用设备接入服务,需要在规定的时间内为设备接入实例进行续费,否则实例将 会自动释放,数据也可能会丢失。续费包括手动续费和自动续费两种方式,您可 以根据需求选择。了解更多关于续费的信息,请参见<mark>续费概述</mark>。

费用账单

您可以在"费用中心 > 账单管理"查看与设备接入服务相关的流水和明细账单, 以便了解您的消费情况。如需了解具体操作步骤,请参见<mark>费用账单</mark>。

● 欠费

在使用云服务时,账户的可用额度小于待结算的账单,即被判定为账户欠费。欠 费后,可能会影响云服务资源的正常运行,需要及时充值。详细介绍请参见**欠费** [说明。](#page-31-0)

停止计费

当云服务资源不再使用时,可以将他们退订或删除,从而避免继续收费。详细介 绍请参见[停止计费。](#page-33-0)

● 成本管理

您可以从成本构成、成本分配、成本分析和成本优化四个维度来管理成本。详细 介绍请参见**成本管理**。

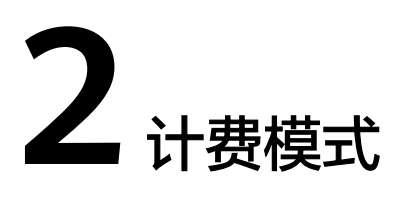

## <span id="page-4-0"></span>**2.1** 计费模式概述

设备接入服务提供按需计费、包年/包月两种计费模式,以满足不同场景下的用户需 求。

- 包年/包月:一种预付费模式,即先付费再使用,按照订单的购买周期进行结算。 购买周期越长,享受的折扣越大。一般适用于设备需求量长期稳定的成熟业务。
- 按需计费:一种后付费模式,即先使用再付费,按照实际使用时长计费。按需计 费模式允许您根据实际业务需求灵活地调整资源使用。

表**2-1**列出了两种计费模式的区别。

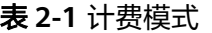

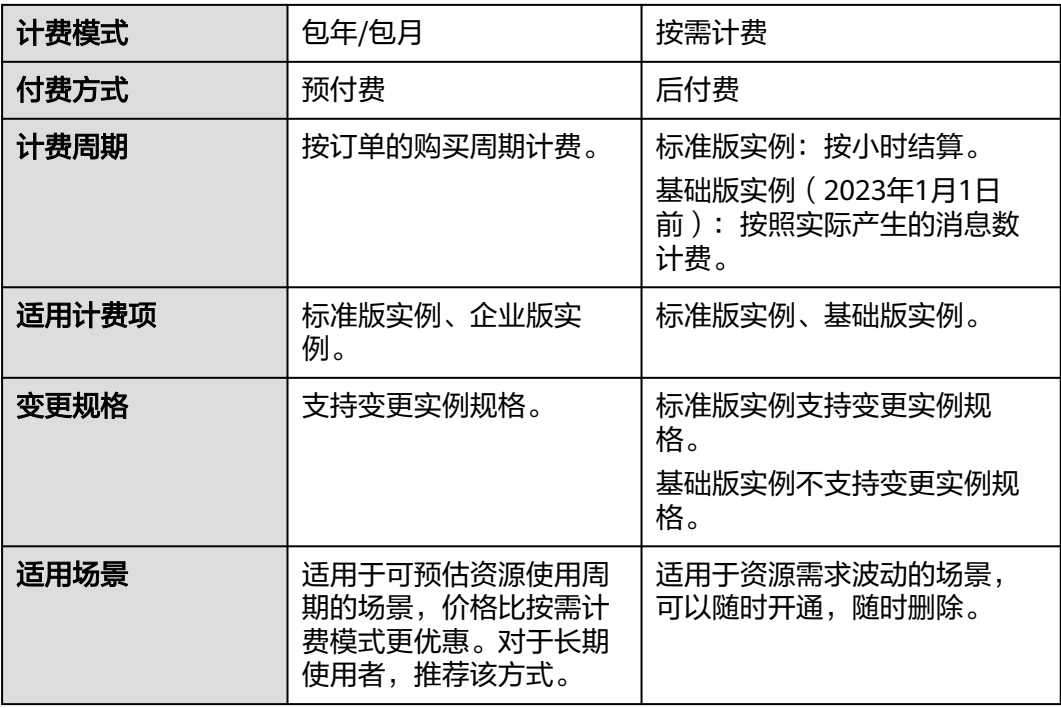

### <span id="page-5-0"></span>说明

设备接入服务(IoTDA)计划于2023年1月1日起将原基础版升级为标准版免费单元,原基础版用户 可继续使用基础版,新用户可直接使用标准版免费单元,支持平滑扩容至更高规格以及更多的服 务组合能力。原基础版用户如需迁移至标准版可参考**迁移指导**。

## **2.2** 包年**/**包月

包年/包月是一种先付费再使用的计费模式,适用于对资源需求稳定且希望降低成本的 用户。通过选择包年/包月的计费模式,您可以预先购买云服务资源并获得一定程度的 价格优惠。本文将介绍包年/包月设备接入服务的计费规则。

### 适用场景

包年/包月计费模式需要用户预先支付一定时长的费用,适用于长期、稳定的业务需 求。以下是一些适用于包年/包月计费模式的业务场景:

- 稳定业务需求:对于长期运行且资源需求相对稳定的业务,如企业官网、在线商 城、博客等,包年/包月计费模式能提供较高的成本效益。
- 长期项目:对于周期较长的项目,如科研项目、大型活动策划等,包年/包月计费 模式可以确保在整个项目周期内资源的稳定使用。
- 业务高峰预测:如果能预测到业务高峰期,如电商促销季、节假日等,可提前购 买包年/包月资源以应对高峰期的需求,避免资源紧张。
- 数据安全要求高:对于对数据安全性要求较高的业务,包年/包月计费模式可确保 资源的持续使用,降低因资源欠费而导致的数据安全风险。

### 适用计费项

以下计费项支持包年/包月。

### 表 **2-2** 适用计费项

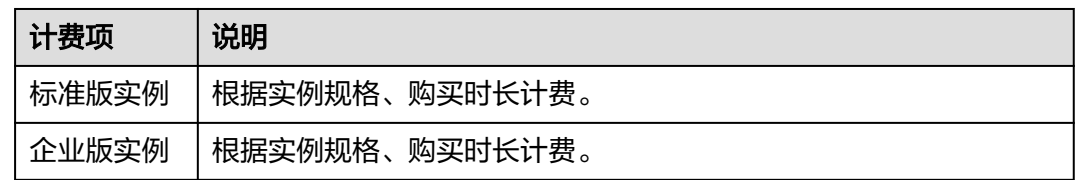

### 计费周期

包年/包月设备接入资源的计费周期是根据您购买的时长来确定的(以UTC+8时间为 准)。一个计费周期的起点是您开通或续费资源的时间(精确到秒),终点则是下一 个自然月/年到期日的23:59:59,您可以简单的将月份/年份加1计算。

例如:

- 如果您在2023/03/08 15:50:04开通了一个时长为一个月的标准版实例,那么其计 费周期为: 2023/03/08 15:50:04 ~ 2023/04/08 23:59:59。
- 如果您在2023/02/08 15:50:04开通了一个时长为一个月的标准版实例,那么其计 费周期为:2023/02/08 15:50:04 ~ 2023/03/08 23:59:59。

● 如果您在2024/02/08 15:50:04开通了一个时长为一个年的标准版实例(2024年为 闰年),那么其计费周期为:2024/02/08 15:50:04 ~ 2025/02/08 23:59:59。

### 计费示例

假设您在2023/03/08 15:50:04开通了一个标准版S1单元。购买时长为一个月,并在到 期前手动续费1个月,则:

- 第一个计费周期为: 2023/03/08 15:50:04 ~ 2023/04/08 23:59:59
- 第二个计费周期为:2023/04/08 23:59:59 ~ 2023/05/08 23:59:59

您需要为每个计费周期预先付费,计费公式如表**2-3**所示。

表 **2-3** 计费公式

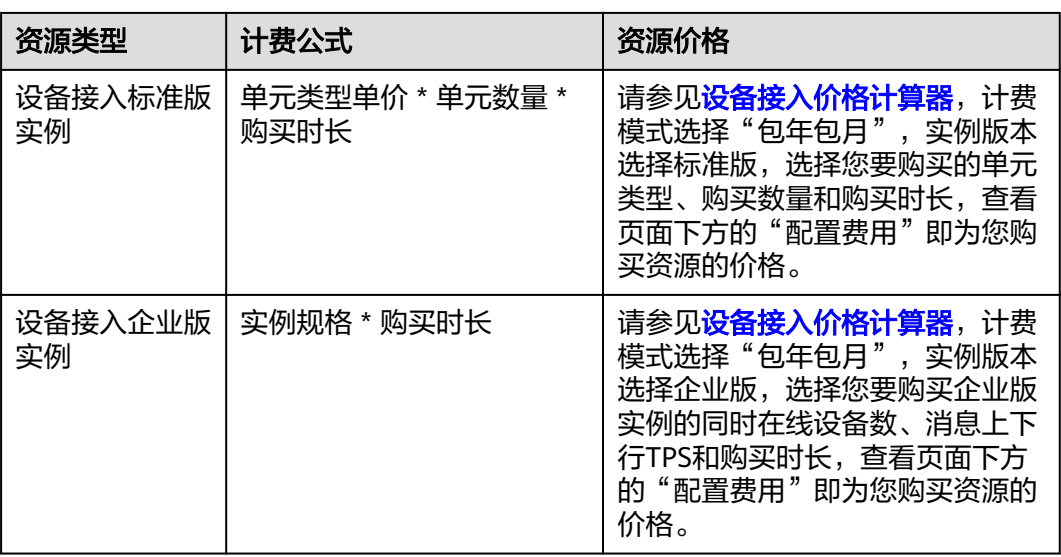

### 变更配置后对计费的影响

当前包年/包月设备接入实例的规格不满足您的业务需要时,您可以在设备接入控制台 发起变更规格操作,变更时系统将按照如下规则为您计算变更费用:

- 资源升配:新配置价格高于老配置价格,此时您需要支付新老配置的差价。
- 资源降配:新配置价格低于老配置价格,此时华为云会将新老配置的差价退给 您。

这里以资源升配且无任何优惠的场景为例,假设您在2023/04/08开通了1个标准版实 例低频单元S1,单元数量为1,购买时长为1个月,计划在2023/04/18变更规格为中频 单元S2,单元数量为1。旧配置价格为800 元/月,新配置价格为3000 元/月。计算公 式如下:

### 升配费用**=**新配置价格**\***剩余周期**-**旧配置价格**\***剩余周期

公式中的剩余周期为每个自然月的剩余天数/对应自然月的最大天数。本示例中,剩余 周期=12(4月份剩余天数,变更当天不算)/ 30(4月份最大天数)+ 8(5月份剩余天 数)/ 31(5月份最大天数)=0.6581,代入公式可得升配费用  $=$ 3000\*0.6581-800\*0.6581=1447.82 (元)

更多信息请参见**变更资源规格费用说明**。

### <span id="page-7-0"></span>到期后影响

图**1** 包年**/**包月设备接入资源生命周期描述了包年/包月设备接入资源各个阶段的状态。 购买后,在计费周期内资源正常运行,此阶段为有效期;资源到期而未续费时,将依 次进入宽限期和保留期。

### 图 **2-1** 包年/包月设备接入资源生命周期

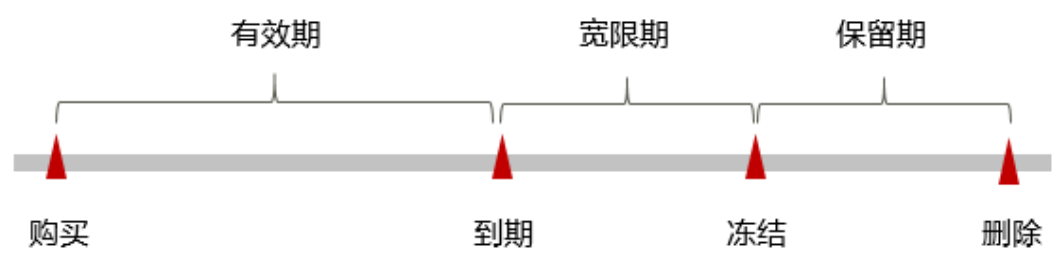

- 到期预警:包年/包月设备接入资源在到期前第7天内,系统将向用户推送到期预 警消息。预警消息将通过邮件、短信和站内信的方式通知到华为云账号的创建 者。
- 到期后影响:
	- 当您的包年/包月设备接入资源到期未续费,首先会进入宽限期,资源状态变 为"已过期"。宽限期内您可以正常使用设备接入服务。
	- 如果您在宽限期内仍未续费包年/包月设备接入资源,那么就会进入保留期, 资源状态变为"已冻结",您将无法对处于保留期的包年/包月资源执行任何 操作。
	- 保留期到期后,若包年/包月设备接入资源仍未续费,那么设备接入资源将被 释放,数据无法恢复。

### 说明

- 华为云根据客户等级定义了不同客户的宽限期和保留期时长,您可单击<mark>客户等级</mark>查看。
- 关于续费的详细介绍请参见<mark>续费概述</mark>。

### **2.3** 按需计费

按需计费是一种先使用再付费的计费模式,适用于无需任何预付款或长期承诺的用 户。本文将介绍按需计费设备接入资源的计费规则。

### 适用场景

按需计费适用于具有不能中断的短期、突增或不可预测的应用或服务,例如电商抢 购、临时测试、科学计算。

### 适用计费项

以下计费项支持按需计费。

### 表 **2-4** 适用计费项

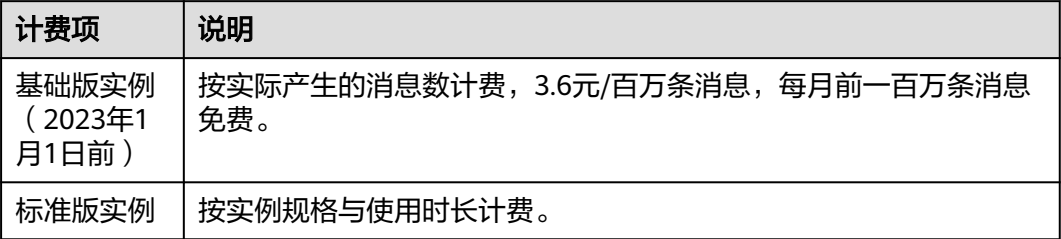

### 说明

设备接入服务(IoTDA)计划于2023年1月1日起将原基础版升级为标准版免费单元,原基础版用户 可继续使用基础版,新用户可直接使用标准版免费单元,支持平滑扩容至更高规格以及更多的服 务组合能力。原基础版用户如需讦移至标准版可参考**迁移指导**。

### 计费周期

按需计费设备接入标准版资源按小时计费,不足1小时按1小时计算,每小时0分结算一 次费用,结算完毕后进入新的计费周期。计费的起点以标准版实例创建成功的时间点 为准,终点以实例删除时间为准。

基础版实例按每个月产生的消息数计费,3.6元/百万条消息,每月前一百万条消息免 费。每个月第一天0点结算一次费用(以UTC+8时间为准),结算完毕后进入新的计费 周期。

### 计费示例

假设您在2023/04/18 9:59:30开通了一个标准版S1单元,然后在2023/04/20 11:45:46 将其删除,则:

- 第一个计费周期为2023/04/18 9:59:30 ~ 2023/04/19 00:00:00, 该计费周期内的 计费时长为15个小时。
- 第二个计费周期为2023/04/19 00:00:00 ~ 2023/04/20 00:00:00,该计费周期内 的计费时长为24个小时。
- 第三个计费周期为2023/04/20 00:00:00 ~ 2023/04/20 11:45:46, 该计费周期内 的计费时长为11个小时。

您需要为每个计费周期付费,计费公式如表**2-5**所示。产品价格计算器中标出了资源每 小时的价格。

### 表 **2-5** 计费公式

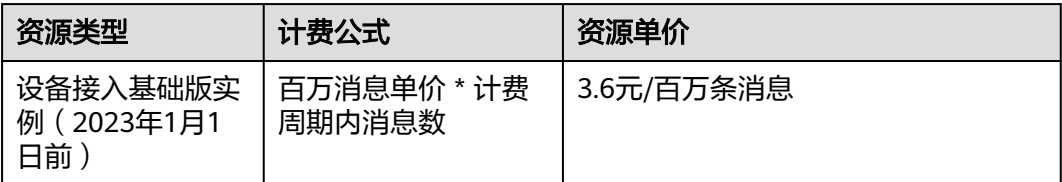

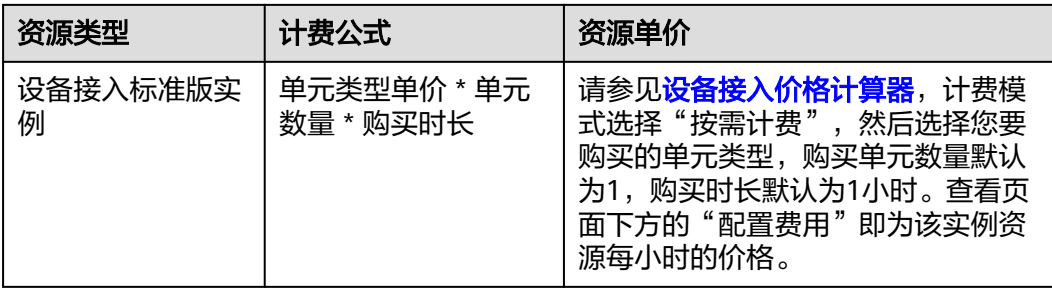

### 变更配置后对计费的影响

如果您在购买按需计费实例后变更了实例配置,会产生一个新订单并开始按新配置的 价格计费,旧订单自动失效。

如果您在一小时内变更了实例配置,所在计费周期的计费信息按变更后的配置生成。

例如,您在9:00:00开通了1个标准版S1单元,并在9:30:00升配为1个S2单元,那么在 这一个小时的计费周期会产生1个S2单元的计费信息。

单个标准版实例可配置多个同类型的计量单元,如5个S1,但不能配置不同类型的单 元,如2个S1和3个S2混合。支持随时升降单元个数及类型,如2个S1升级为5个S1、2 个S1升级为2个S2。免费单元S0支持升级至ST/S1/S2/S3,升级后原S0不再保留。

### 欠费影响

图**1** 按需计费设备接入资源生命周期描述了按需计费设备接入资源各个阶段的状态。 购买后,在计费周期内资源正常运行,此阶段为有效期;当您的账号因按需设备接入 资源自动扣费导致欠费后,账号将变成欠费状态,资源将陆续进入宽限期和保留期。

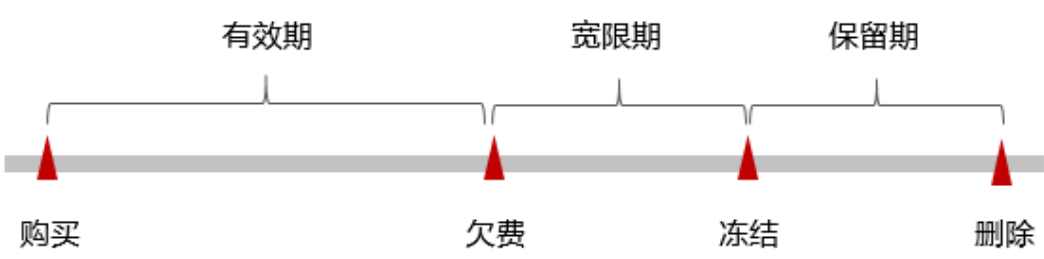

图 **2-2** 按需计费设备接入资源生命周期

- 欠费预警:系统会在每个计费周期后的一段时间对按需计费资源进行扣费。当您 的账户被扣为负值时,我们将通过邮件、短信和站内信的方式通知到华为云账号 的创建者。
- 欠费后影响:
	- 当您的账号因按需设备接入资源自动扣费导致欠费后,账号将变成欠费状 态。欠费后,按需资源不会立即停止服务,资源进入宽限期。您需支付按需 资源在宽限期内产生的费用,相关费用可在"管理控制台 > 费用中心 > 总 览"的"欠费金额"查看,华为云将在您充值时自动扣取欠费金额。
	- 如果您在宽限期内仍未支付欠款,那么就会进入保留期,资源状态变为"已 冻结",您将无法对处于保留期的按需计费资源执行任何操作。
	- 保留期到期后,若您仍未支付账户欠款,那么设备接入资源将被释放,数据 无法恢复。

### 说明

- 华为云根据客户等级定义了不同客户的宽限期和保留期时长,您可单击<mark>客户等级</mark>查看。
- 关于充值的详细操作请参见<mark>账户充值</mark>。

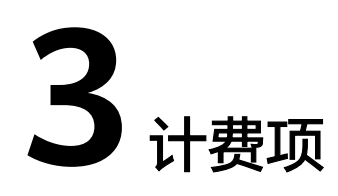

### <span id="page-11-0"></span>计费说明

设备接入服务的计费项具体内容如表**3-1**所示。

### 表 **3-1** 设备接入服务计费项

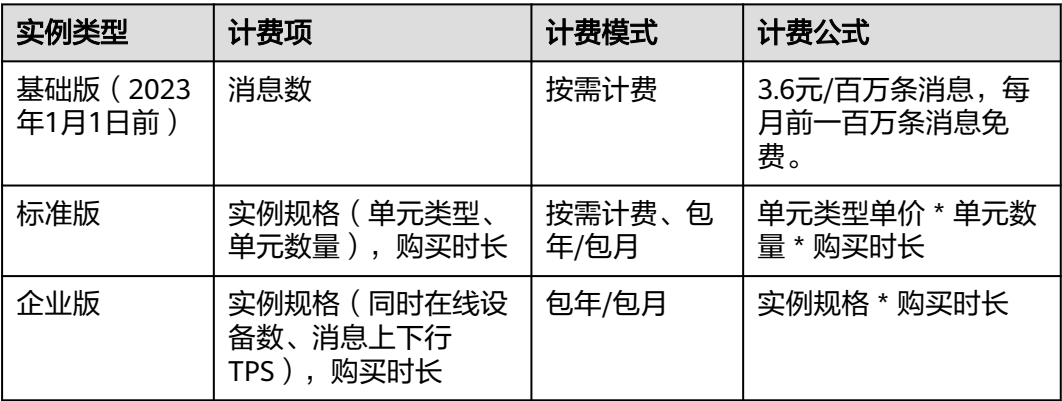

表**3-2**说明了哪些消息会作为计费消息数算入实例的每日消息数和消息上下行TPS。

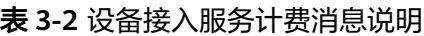

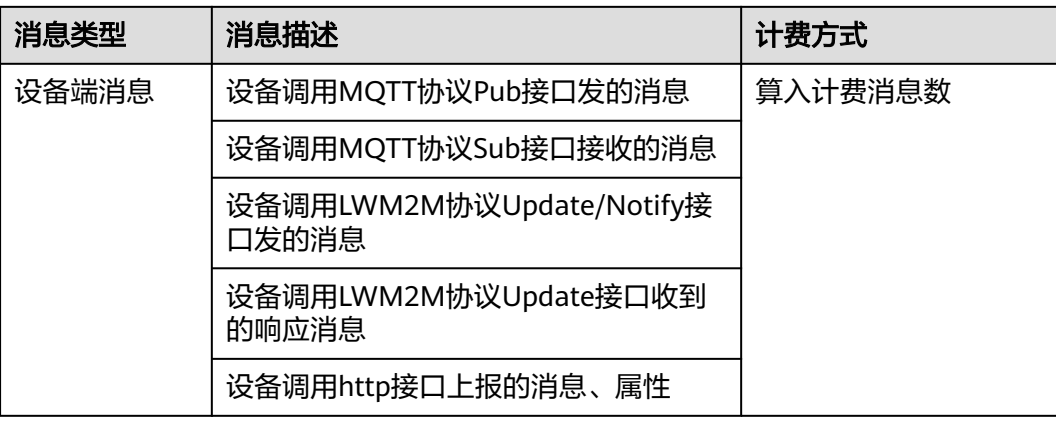

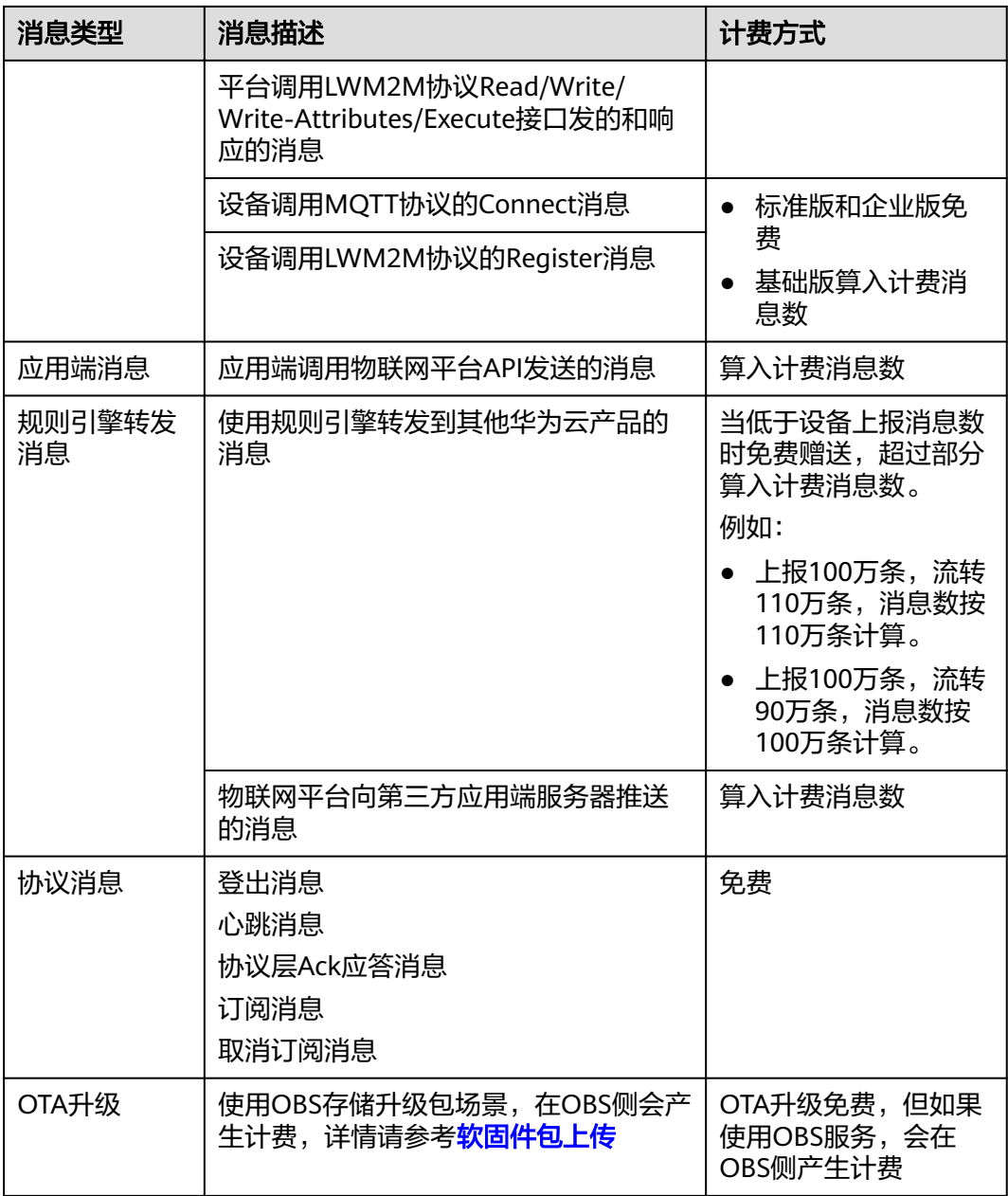

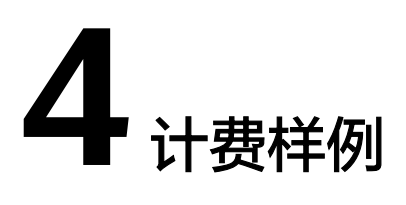

### <span id="page-13-0"></span>包年**/**包月计费场景与分析

某用户于2023/03/18 15:30:00开通了包月计费标准版实例,实例规格配置如下:

- 服务单元类型: 低频单元S1
- 服务单元数量:5个
- 购买时长:5个月

用了一段时间后,用户发现实例当前规格无法满足业务需要,于2023/05/20 9:00:00 扩容规格为中频单元S2,单元数量10个。至5个月购买时长到期。共产生多少费用呢?

可以将这一设备接入实例的费用分为两段,已支付的旧配置价格和升配费用。

升配费用的公式为:升配费用=新配置价格\*剩余周期-旧配置价格\*剩余周期

- 旧配置费用:5个S1单元使用5个月费用为800 \* 5 \* 5 = 20000元
- 升配费用:
	- 用户于2023/05/20 9:00:00扩容规格,剩余周期 = 11(5月剩余天数,变更当 天不算)/ 31(5月最大天数)+ 2(6月和7月)+ 18 / 31(8月剩余天数/8月 最大天数)= 2.9355月
	- 新配置价格 = 3000 \* 10 = 30000
	- 旧配置价格 = 800 \* 5 = 4000
	- 升配费用 = (30000 4000)\* 2.9355 = 76323元
- 共产生费用 = 旧配置费用 + 升配费用 = 20000 +76323 = 96323元

### 按需计费场景与分析

某用户于2023/03/18 15:30:00开通了按需计费标准版实例,配置如下:

- 服务单元类型: S1单元
- 服务单元数量:5个

用了一段时间后,用户发现实例当前规格无法满足业务需要,于2023/03/22 9:00:00 扩容规格为S2单元,单元数量10个。至3月底。共产生多少费用呢?

可以将这一设备接入实例的费用分为两段:扩容规格前和扩容规格后。

- 扩容规格前:
	- 2023/03/18 15:30:00 2023/03/19 00:00:00:9小时
	- 2023/03/19 00:00:00 2023/03/22 00:00:00:72小时
	- 2023/03/22 00:00:00 2023/03/22 9:00:00:9小时
	- 5个S1单元使用时长 = 9 +72 +9 = 90小时。
	- 扩容规格前费用= 90 \* 1.7 = 153元
- 扩容规格后:
	- 2023/03/22 9:00:00 2023/03/23 00:00:00:15小时
	- 2023/03/23 00:00:00 -2023/04/01 00:00:00:240小时
	- 10个S2单元使用时长 = 240 + 15 = 255小时
	- 扩容规格后费用 = 255 \* 6.3 = 1606.5元
- 总费用 = 153 + 1606.5 = 1759.5元

## **5** 变更计费模式

<span id="page-15-0"></span>设备接入服务标准版实例支持按需计费和包周期计费,购买设备接入实例后,如果发 现当前计费模式无法满足业务需求,您可以变更计费模式。

## **5.1** 按需转包年**/**包月

如果您需要长期使用设备接入标准版服务,可以将设备接入标准版实例转为包年/包月 计费模式,以节省开支。按需计费变更为包年/包月会生成新的订单,用户支付订单 后,包年/包月资源将立即生效。

### 说明

假设用户于2023/04/18 15:29:16开通了按需计费的标准版低频单元S1实例,由于业务需要,于 2023/04/18 16:30:30执行按需转包年/包月操作,生成类型为"按需转包年/包月"的订单。用 户支付订单后,按需转包年/包月的设备接入实例立即生效。在"费用中心 > 账单管理"页面将 生成如下两条账单信息:

- 按需: 2023/04/18 15:00:00 ~ 2023/04/18 16:00:00, 在15:29:16 ~ 16:00:00间产牛费用。
- 包年/包月: 2023/04/18 16:30:30

按需转包周期的那个计费周期的话单,不再收取按需费用。

### 约束与限制

- 当前只有设备接入标准版实例支持按需转包年/包月。
- 在转包年/包月的过程中,不允许规格变更。
- 已存在未支付的按需转包周期订单时,不允许再转包年/包月。
- 冻结、删除中的按需资源不允许转包年/包月。

### 前提条件

设备接入实例计费模式为"按需计费"。

### 操作步骤

步骤**1** 登录管理控制台。

步骤**2** 单击左侧导航栏的 图标,选择"IoT物联网 > 设备接入IoTDA"。

<span id="page-16-0"></span>步骤3 单击"IoTDA实例",确认要转包年/包月的标准版实例。

步骤**4** 单击"更多 > 转包年/包月"。

### 图 **5-1** 转包年/包月

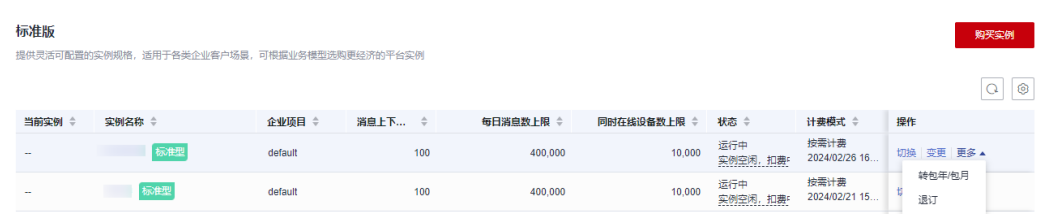

步骤**5** 选择设备接入实例的购买时长,判断是否勾选"自动续费",确认预计到期时间和配 置费用后单击"去支付"。

图 **5-2** 按需转包年/包月

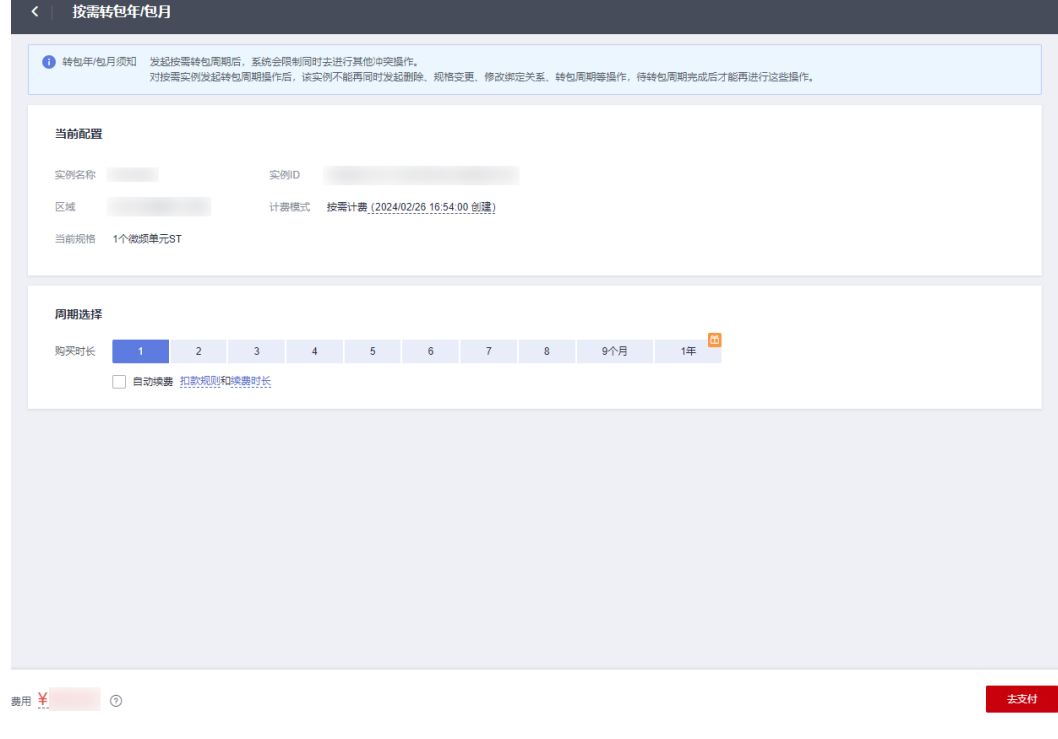

步骤**6** 进入支付页面,选择支付方式,确认付款,支付订单后即可完成按需转包年/包月。

**----**结束

## **5.2** 包年**/**包月转按需

购买包年/包月设备接入实例后,您可以将该设备接入实例的计费模式转为按需计费, 回收部分成本,同时更加灵活地使用设备接入服务。

### 说明

包年/包月转按需,支持两种方式:

- 即时转按需:按需的计费模式立即生效。
- 到期转按需:包年/包月计费模式到期后,按需的计费模式才会生效。

### 约束与限制

- 当前只有设备接入标准版实例支持包年/包月转按需。
- 只有通过实名认证的客户,才可以执行包年/包月转按需操作。
- 在续费管理页面,订单状态是"使用中"的设备接入实例才能执行包年/包月转按 需。
- 在宽限期或保留期间的包年/包月设备接入实例,无法进行转按需操作。

### 前提条件

即时转按需只能通过设备接入控制台操作,到期转按需只能通过"费用中心 > 续费管 理"页面操作。

### 即时转按需操作步骤

- 步骤**1** 登录管理控制台。
- 步骤**2** 单击左侧导航栏的 图标,选择"IoT物联网 > 设备接入IoTDA"。
- 步骤3 单击"IoTDA实例",确认要转按需的标准版实例。
- 步骤**4** 单击"更多 > 转按需"。

### 图 **5-3** 转按需

| 标准版    |                                            |        |        |           |                            |                  |                                         | 购买实例         |
|--------|--------------------------------------------|--------|--------|-----------|----------------------------|------------------|-----------------------------------------|--------------|
|        | 提供灵活可配置的实例规格,适用于各类企业客户场景,可根据业务模型选购更经济的平台实例 |        |        |           |                            |                  |                                         |              |
|        |                                            |        |        |           |                            |                  |                                         | Q            |
| 当前实例 ÷ | 实例名称 ÷                                     | 企业项目 ≑ | 消息上下 ≑ | 每日消息数上限 ÷ | 同时在线设备数上限<br>$\Rightarrow$ | 状态 ≑             | 计费模式 ≑                                  | 操作           |
|        |                                            | ÷      | 100    | 400,000   | 10,000                     | 运行中<br>实例空闲, 扣费! | 按需计费<br>2024/02/26 16                   | 切换 变更 更多▼    |
|        |                                            | $\sim$ | 100    | 400,000   | 10,000                     | 运行中<br>实例空闲, 扣费! | 按需计费<br>2024/02/21 15                   | 切换 变更 更多 ▼   |
|        | 标准型                                        | $\sim$ | 100    | 400,000   | 10,000                     | 运行中              | 包年/包月<br>23天后到期<br>                     | 切换 续费 更多 ▲   |
|        |                                            | -      | 400    | 8,000,000 | 20,000                     | 运行中<br>实例空闲, 扣费  | 按需计费<br>2024/02/19 14                   | 变更<br>开通自动续费 |
|        |                                            | $\sim$ | 100    | 400,000   | 10,000                     | 运行中<br>实例空闲, 扣费! | 包年/包月<br>22天后到期<br><b>*************</b> | 转按需<br>退订    |

步骤**5** 单击"确定"跳转费用中心的"包年/包月转按需"页面。

### 图 **5-4** 确定转按需

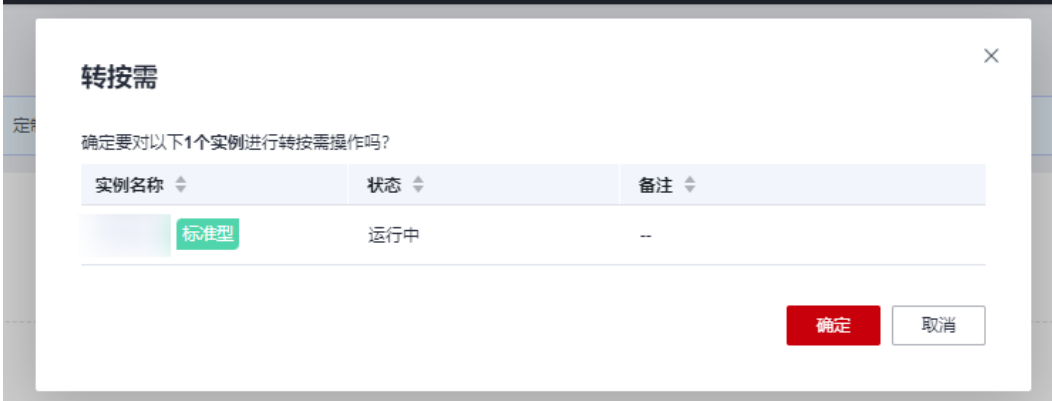

### 图 **5-5** 包年/包月转按需

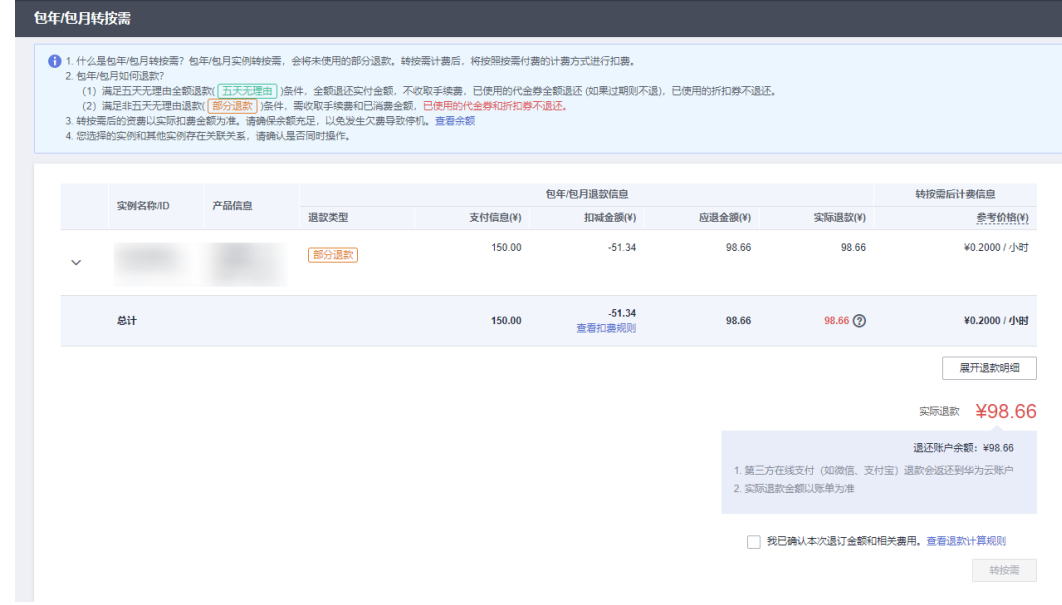

步骤6 确认退款信息后,勾选"我已确认本次退订金额和相关费用",单击"转按需"。

### **----**结束

### 到期转按需操作步骤

- 步骤**1** 登录管理控制台。
- 步骤2 单击"控制台"页面上方"费用",在下拉菜单中选择"续费管理",进入"续费管 理"页面。
- 步骤**3** 根据实例ID或实例名称搜索要转按需的设备接入实例。
- 步骤**4** 单击操作列"更多 > 到期转按需"。

### 图 **5-6** 费用中心转按需

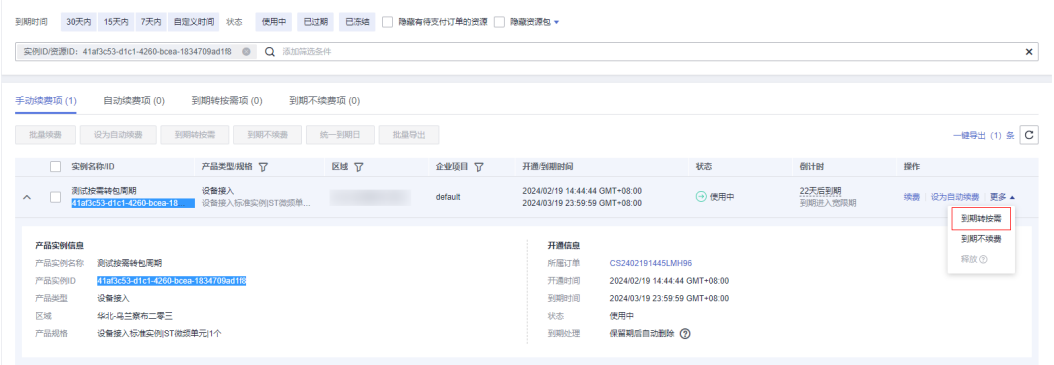

### 步骤5 查看资费变更的相关信息后,单击"到期转按需"。

### 图 **5-7** 费用中心确认到期转按需

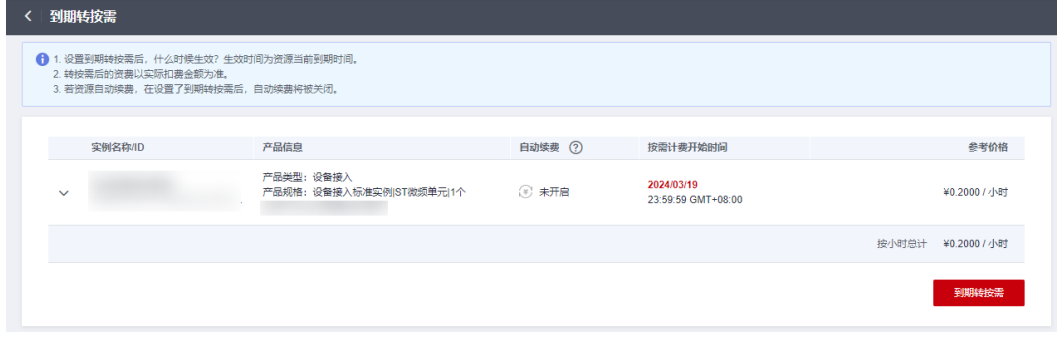

**----**结束

# **6** 续费

## <span id="page-20-0"></span>**6.1** 续费概述

### 续费简介

设备接入实例到期后会影响实例正常使用。如果您想继续使用,需要在指定的时间内 为设备接入实例续费,否则资源会自动释放,数据丢失且不可恢复。

续费操作仅适用于包年/包月设备接入实例。按需计费设备接入实例不需要续费,只需 要保证账户余额充足即可。

设备接入实例在到期前续费成功,所有资源得以保留,且实例运行不受影响。设备接 入实例到期后的状态说明,请参[见到期后影响。](#page-7-0)

### 续费相关的功能

包年/包月设备接入实例续费相关的功能如表**6-1**所示。

表 **6-1** 续费相关的功能

| 功能   | 说明                                                         |
|------|------------------------------------------------------------|
| 手动续费 | 包年/包月设备接入实例从购买到被自动删除之前,您可以随时在<br>IoTDA控制台为实例续费,以延长实例的使用时间。 |
| 自动续费 | 开通自动续费后,设备接入实例会在每次到期前自动续费,避免<br>因忘记手动续费而导致资源被自动删除。         |

在一个设备接入实例生命周期的不同阶段,您可以根据需要选择一种方式进行续费, 具体如图**1** [设备接入实例生命周期](#page-21-0)所示。

### <span id="page-21-0"></span>图 **6-1** 设备接入实例生命周期

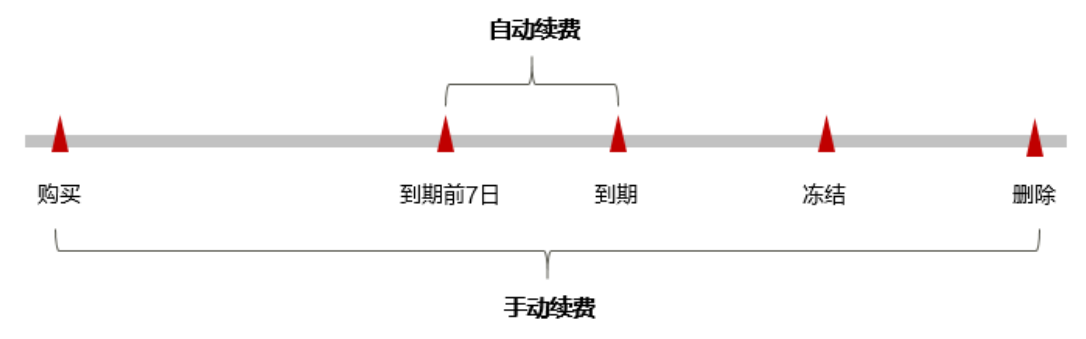

- 1. 设备接入实例从购买到到期前,处于正常运行阶段,资源状态为"运行中"。到 期后,资源状态变为"已过期"。
- 2. 到期未续费时,实例首先会进入宽限期,宽限期到期后仍未续费,资源状态变为 "已冻结"。
- 3. 超过宽限期仍未续费将进入保留期,如果保留期内仍未续费,资源将被自动删 除。

### 说明

华为云根据<mark>客户等级</mark>定义了不同客户的宽限期和保留期时长。

在设备接入实例到期前均可开通自动续费,到期前7日凌晨3:00首次尝试自动续费,如 果扣款失败,每天凌晨3:00尝试一次,直至设备接入实例到期或者续费成功。到期前7 日自动续费扣款是系统默认配置,您也可以根据需要修改此扣款日。

### **6.2** 手动续费

### 在云服务控制台续费

- 步骤**1** 登录管理控制台。
- 步骤2 单击左侧导航栏的 = 图标,选择"IoT物联网 > 设备接入 IoTDA"。
- 步骤**3** 在IoTDA实例列表页,选中待续费的设备接入实例。
- 步骤**4** 单击"操作"列下的"更多 > 续费",跳转到[步骤](#page-23-0)**5**的"费用中心"进行续费付款操 作。

图 **6-2** IoTDA 实例-续费

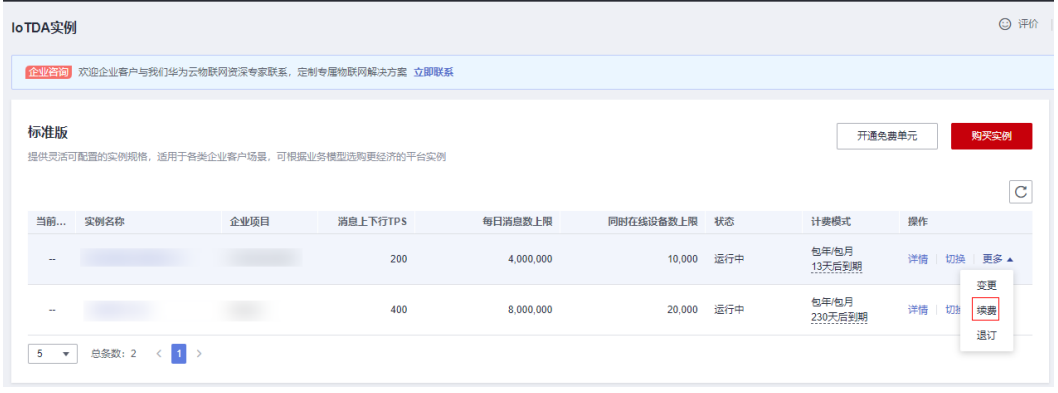

**----**结束

### 在费用中心续费

- 步骤**1** 登录管理控制台。
- **步骤2** 单击"控制台"页面上方"费用与成本",在下拉菜单中选择"续费管理",进入 "续费管理"页面。
- 步骤**3** 自定义查询条件。

可在"手动续费项"、"自动续费项"、"到期转按需项"、"到期不续费项"页签 查询全部待续费资源,对资源进行手动续费的操作。

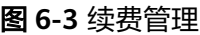

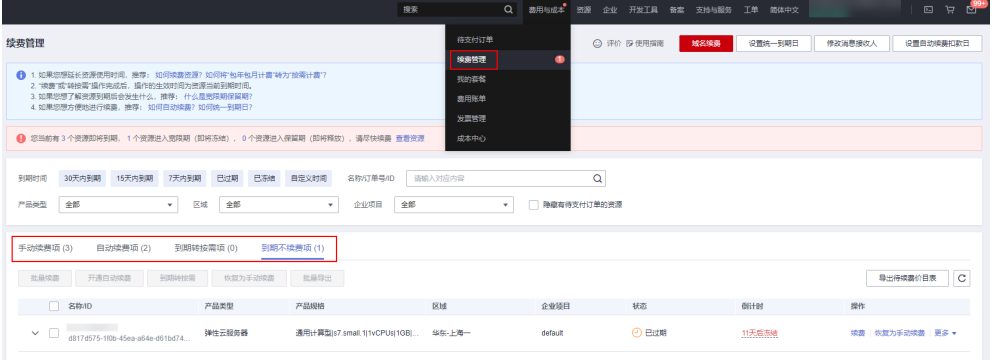

所有需手动续费的资源都可归置到"手动续费项"页签,具体操作请参见<mark>[如何恢复为](https://support.huaweicloud.com/usermanual-billing/renewals_topic_10000005.html)</mark> [手动续费。](https://support.huaweicloud.com/usermanual-billing/renewals_topic_10000005.html)

步骤**4** 手动续费资源。

● 单个续费: 在资源页面找到需要续费的资源, 单击操作列的"续费"。

图 **6-4** 单个续费

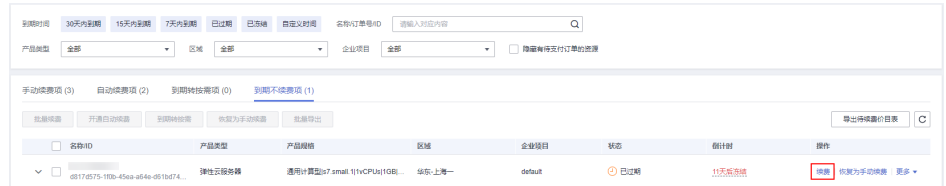

<span id="page-23-0"></span>● 批量续费: 在资源页面勾选需要续费的资源, 单击列表左上角的"批量续费"。

#### 图 **6-5** 批量续费

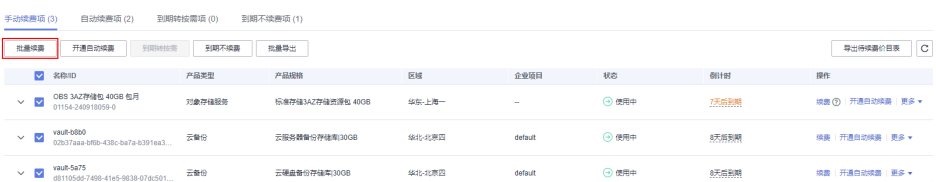

步骤5 选择云服务器的续费时长, 判断是否勾选"统一到期日", 将云服务器到期时间统一 到各个月的某一天(详细介绍请参见统一包年**/**包月资源的到期日)。确认配置费用后 单击"去支付"。

#### 图 **6-6** 续费确认

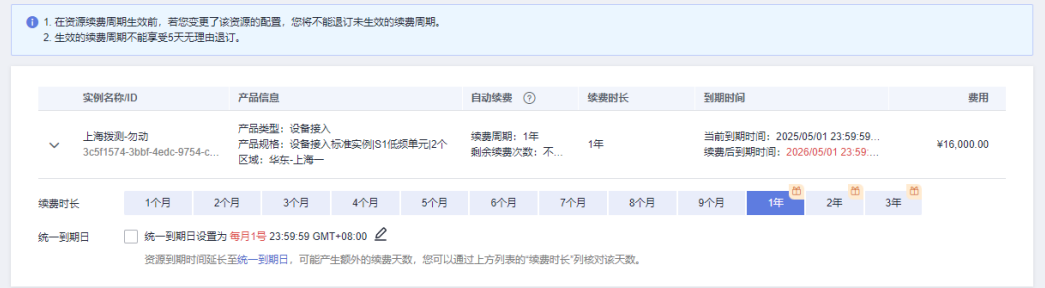

步骤**6** 进入支付页面,选择支付方式,确认付款,支付订单后即可完成续费。

**----**结束

### 统一包年**/**包月资源的到期日

如果您开通了多个到期日不同的设备接入实例,可以将到期日统一设置到一个日期, 便于日常管理和续费。

86-7展示了用户将两个不同时间到期的资源,同时续费一个月,并设置"统一到期 日"后的效果对比。

### 图 **6-7** 统一到期日

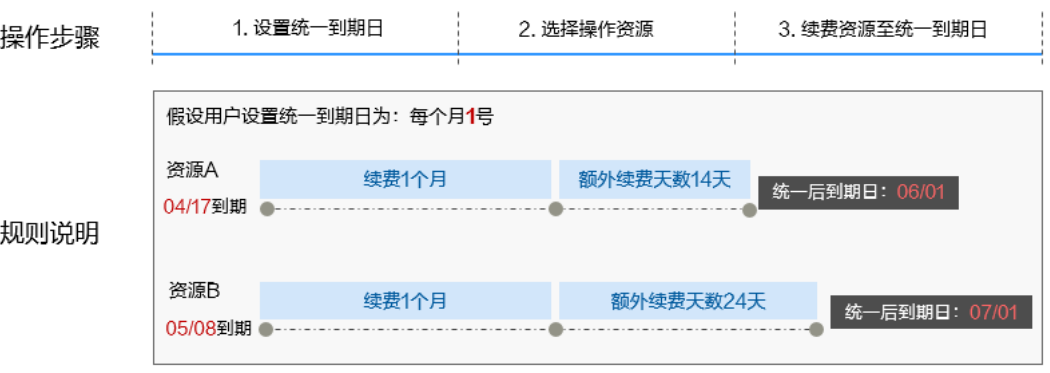

更多关于统一到期日的规则请参见**如何设置统一到期日**。

### <span id="page-24-0"></span>**6.3** 自动续费

自动续费可以减少手动续费的管理成本,避免因忘记手动续费而导致设备接入实例被 自动删除。自动续费的规则如下所述:

- 设备接入实例自动续费周期根据您开通自动续费的途径不同,遵循不同的规则。
- 在设备接入实例到期前均可开通自动续费,到期前7日凌晨3:00首次尝试自动续 费,如果扣款失败,每天凌晨3:00尝试一次,直至设备接入实例到期或者续费成 功。
- 开通自动续费后,还可以手动续费该设备接入实例。手动续费后,自动续费仍然 有效,在新的到期时间前的第7天开始扣款。
- 自动续费的到期前7日自动扣款属于系统默认配置,您也可以根据需要修改此扣款 日,如到期前6日、到期前5日等等。

更多关于自动续费的规则介绍请参见**自动续费规则说明**。

### 前提条件

请确认包年/包月设备接入实例还未到期。

### 在开通设备接入实例页面开通自动续费

您可以在开通设备接入实例页面开通自动续费,如图**6-8**所示。

### 图 **6-8** 自动续费配置

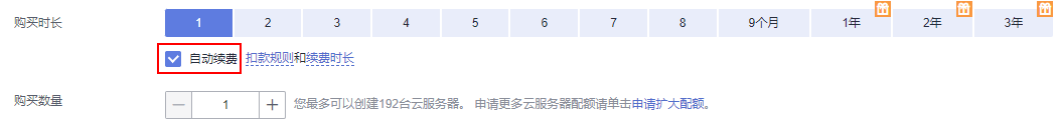

在开通设备接入实例时开通的自动续费遵循以下规则:

- 按月购买:自动续费周期为1个月。
- 按年购买:自动续费周期为1年。

### 在续费管理页面开通自动续费

- 步骤**1** 登录管理控制台。
- **步骤2** 单击"控制台"页面上方"费用与成本",在下拉菜单中选择"续费管理"。进入 "续费管理"页面。
- 步骤**3** 自定义查询条件。
	- 可在"自动续费项"页签查询已经开通自动续费的资源。
	- 可对"手动续费项"、"到期转按需项"、"到期不续费项"页签的资源开通自 动续费。

### 图 **6-9** 续费管理

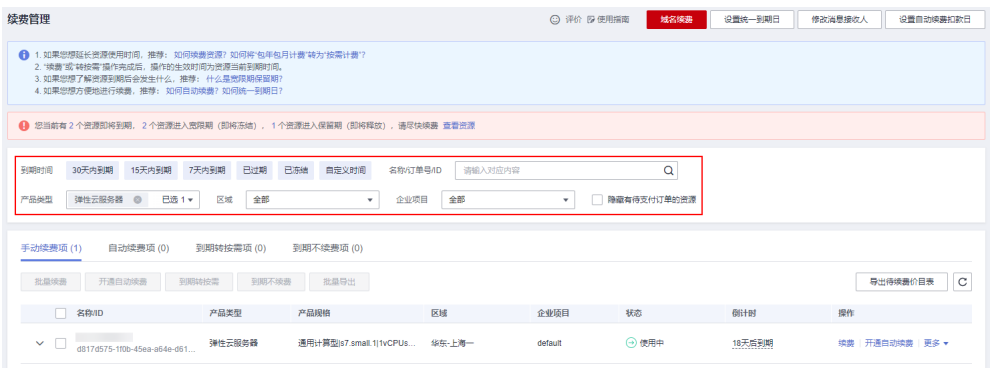

### 步骤**4** 为包年/包月资源开通自动续费。

● 单个资源开通自动续费:选择需要开通自动续费的弹性云服务器,单击操作列 "开通自动续费"。

### 图 **6-10** 单个资源开通自动续费

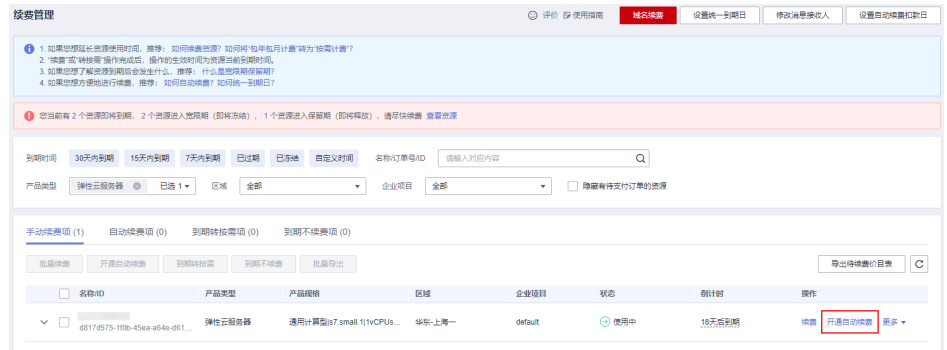

批量资源开通自动续需要开通自动续费的设备接入实例,单击列表左上 角的"开通自动续费"。

### 图 **6-11** 多个资源开通自动续费

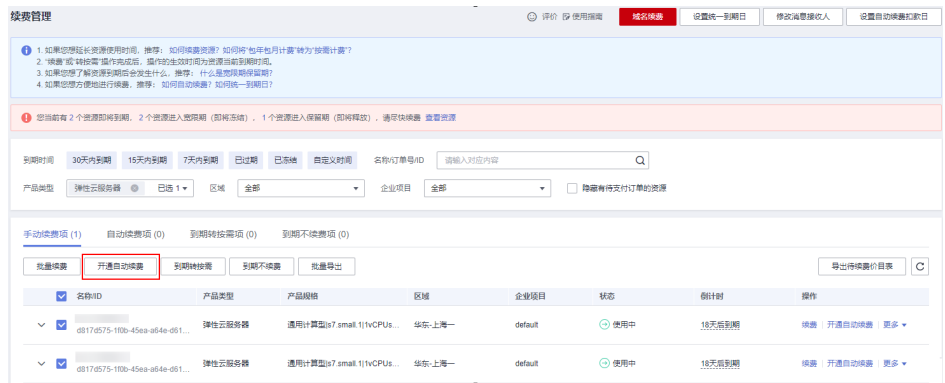

### 步骤5 选择续费时长,并根据需要设置自动续费次数,单击"开通"。

在"续费管理"页面开通的自动续费,自动续费周期以实际选择的续费时长以及自动 续费次数为准。例如:您选择了续费时长3个月,不限次数,即在每次到期前自动续费 3个月。

### 图 **6-12** 开通自动续费

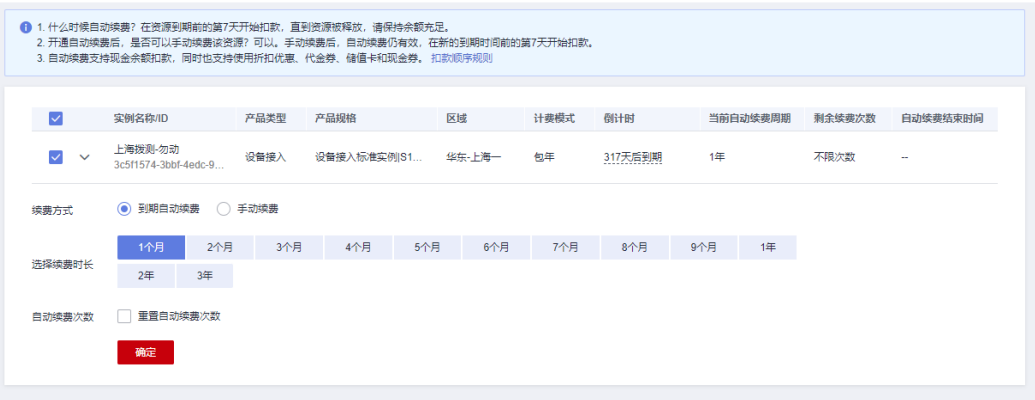

**----**结束

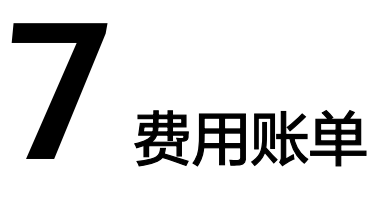

<span id="page-27-0"></span>您可以在"费用中心 > 账单管理"查看资源的费用账单,以了解该资源在某个时间段 的使用量和计费信息。

### 账单上报周期

包年/包月计费模式的资源完成支付后,会实时上报一条账单到计费系统进行结算。

按需计费模式的资源按照固定周期上报使用量到计费系统进行结算。按需计费模式产 品根据使用量类型的不同,分为按小时和按月两种周期进行结算,具体扣费规则可以 参考<mark>按需产品周期结算说明</mark>。设备接入服务的标准版按需计费模式按小时进行结算, 基础版(2023年1月1日前)按需计费模式按月进行结算。

按需计费资源的扣费时间可能会滞后于结算周期,例如:按小时结算的设备接入实例 在8:30删除资源,但是8:00~9:00期间产生的费用,通常会在10:00左右才进行扣费。在 "费用中心 > 账单管理 > 流水和明细账单 > 流水账单 "中,"消费时间"即按需产品 的实际使用时间。

### 查看指定资源的账单

样例一:使用资源ID查询账单,并且资源ID与账单中上报的资源ID一致。

- 步骤**1** 登录管理控制台,选择"IoT物联网 > 设备接入 IoTDA"。进入IoTDA实例列表页面, 单击实例名称进入实例详情。
- 步骤**2** 在如下图所示位置复制资源ID。
	- 图 **7-1** 获取资源 ID

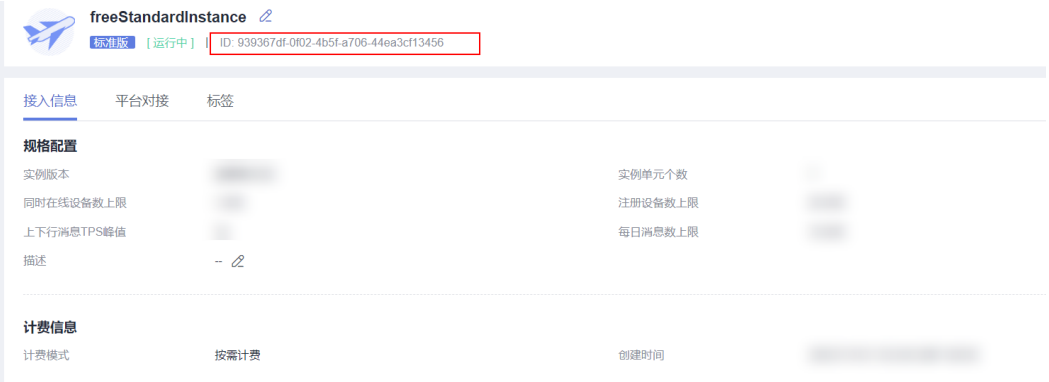

步骤**3** 在控制台顶部菜单栏中选择"费用与成本 > 费用账单"。进入费用账单页面。

步骤**4** 选择"流水和明细账单 > 明细账单",在筛选条件中选择"资源ID",并输入[步骤](#page-27-0)**2**复 制的资源ID,单击 <br />
<sup>Q</sup> 图标即可搜索该资源的账单。

### 图 **7-2** 查询资源账单

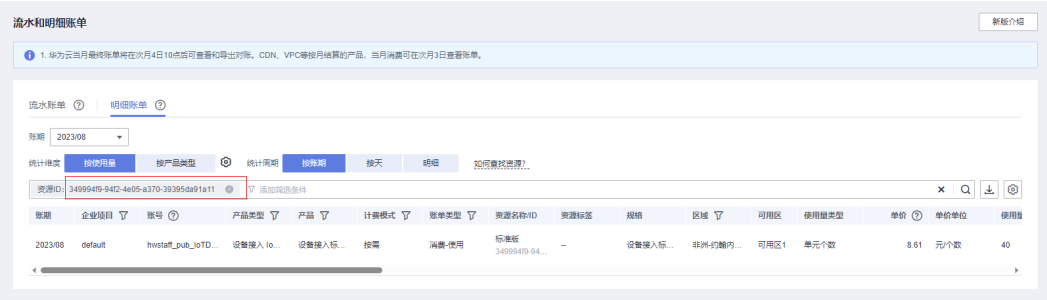

这里设置的统计维度为"按使用量",统计周期为"按账期",您也可以设置其他统 计维度和周期,详细介绍请参见<mark>[流水与明细账单](https://support.huaweicloud.com/usermanual-billing/bills-topic_new_1000102.html)</mark>。

### **----**结束

### 核对资源用量是否与实际相符

假设用户在2023/04/08 10:09:06开通了设备接入S1单元,单元数量2,并在 2023/04/08 12:09:06时刻将其删除。

● 设备接入流水账单

按需计费设备接入标准版实例按小时计费,不足1小时按1小时计算,每小时0分结 算一次费用,您可以在流水账单中核对每一个计费周期的信息是否和实际相符, 具体如表 设备接入流水账单所示。

### 表 **7-1** 设备接入流水账单

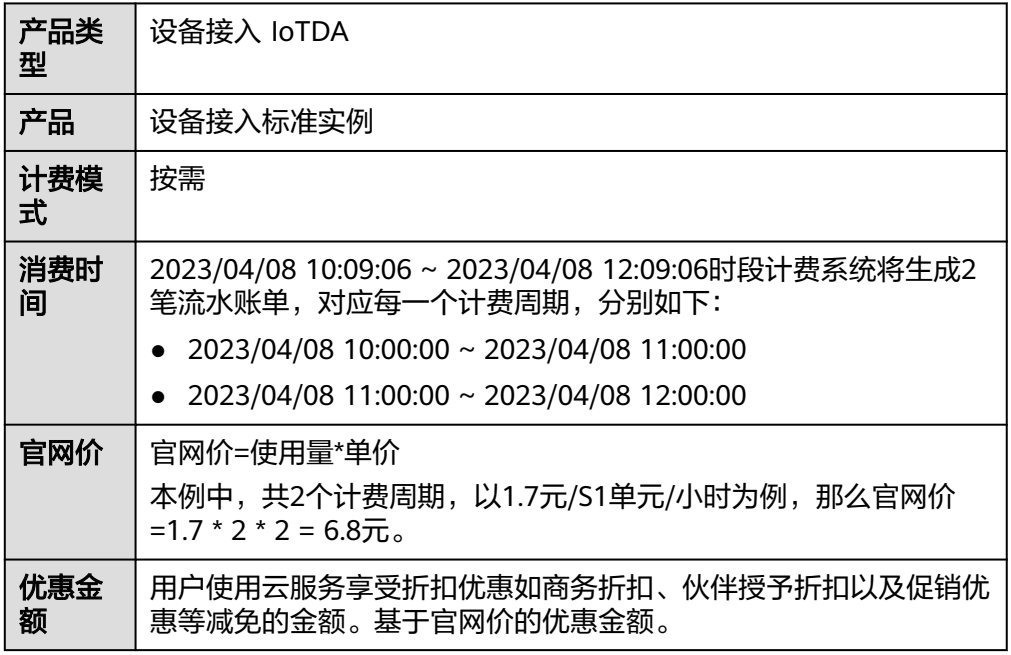

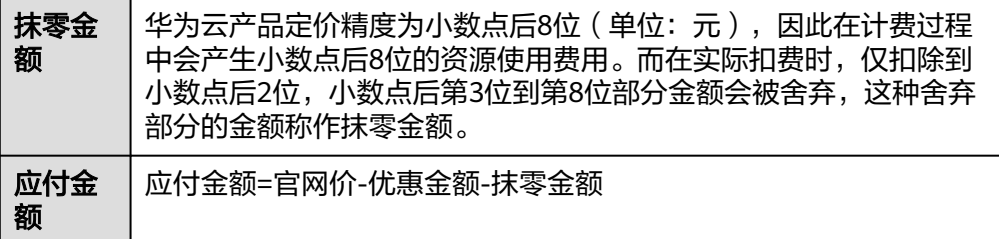

● 设备接入明细账单

明细账单可以通过多维度展示客户账单的详细信息。一般通过设置统计维度为 "按使用量"、统计周期为"按账期"来统计资源在某个月份的总开销,建议您 核对<mark>表 设备接入明细账单</mark>所示的信息是否和实际相符。

表 **7-2** 设备接入明细账单

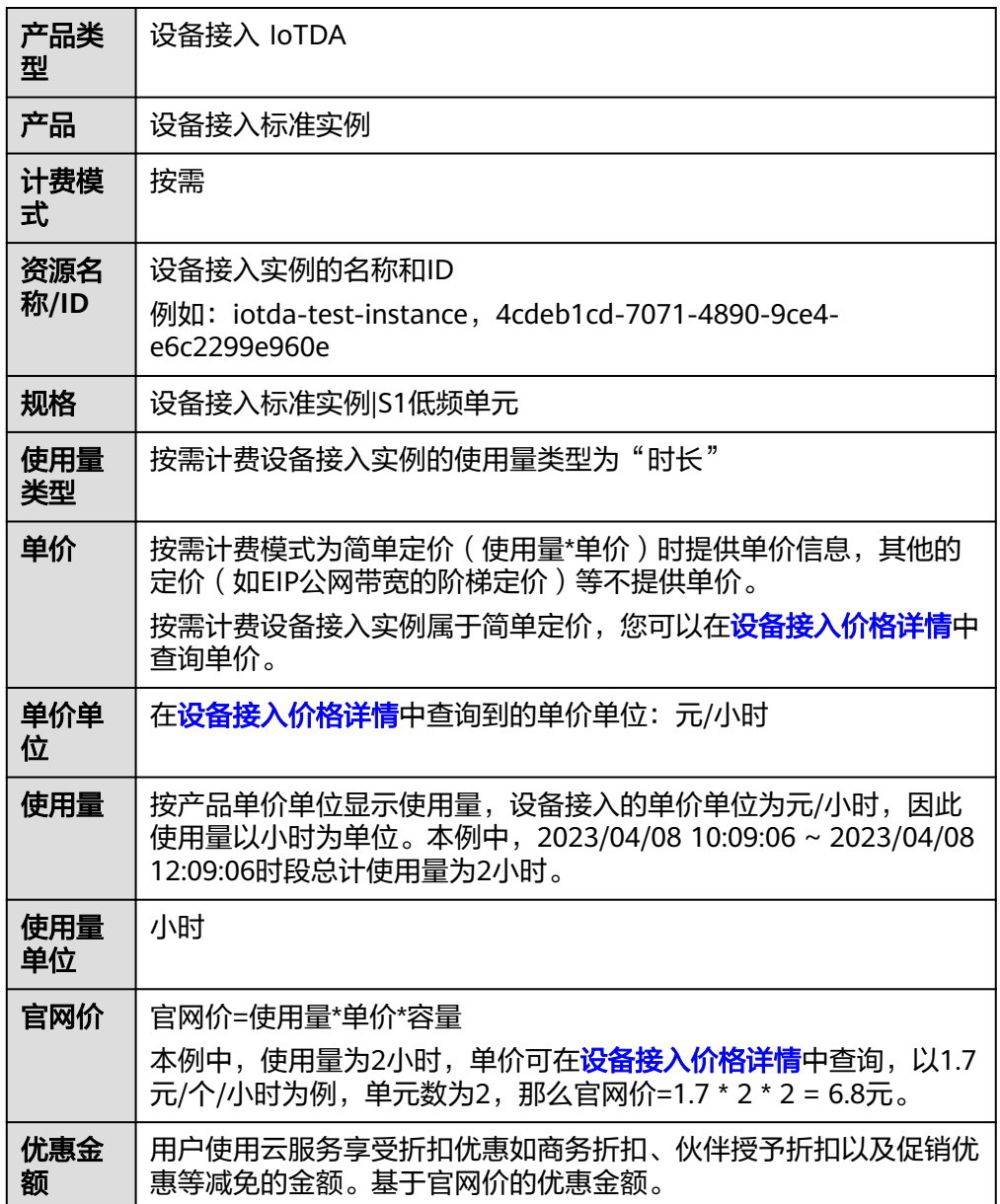

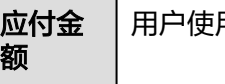

用户使用云服务享受折扣优惠后需要支付的费用金额。

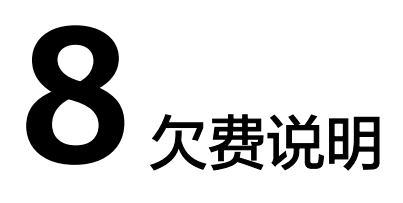

<span id="page-31-0"></span>用户在使用云服务时,账户的可用额度小于待结算的账单,即被判定为账户欠费。欠 费后,可能会影响云服务资源的正常运行,请及时充值。

### 欠费原因

在按需计费模式下账户的余额不足。

### 欠费影响

- 包年/包月 对于包年/包月设备接入资源,用户已经预先支付了资源费用,因此在账户出现欠 费的情况下,已有的包年/包月设备接入资源仍可正常使用。
- 按需计费 当您的账号因按需设备接入资源自动扣费导致欠费后,账号将变成欠费状态。
	- a. 欠费后,按需资源不会立即停止服务,资源进入宽限期。您需支付按需资源 在宽限期内产生的费用,相关费用可在管理控制台 > 费用中心 > 总览"欠 费金额"查看,华为云将在您充值时自动扣取欠费金额。
	- b. 如果您在宽限期内仍未支付欠款,那么就会进入保留期,资源状态变为"已 冻结",您将无法对处于保留期的按需计费资源执行任何操作。
	- c. 保留期到期后,若您仍未支付账户欠款,那么设备接入资源都将被释放,数 据无法恢复。

图 **8-1** 按需计费设备接入资源生命周期

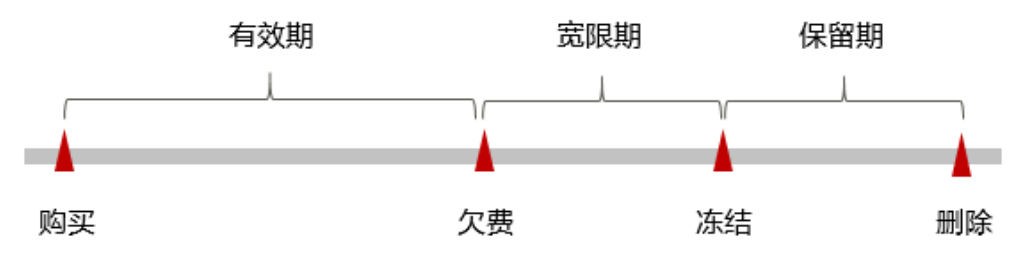

### 说明

华为云根据<mark>客户等级</mark>定义了不同客户的宽限期和保留期时长。

### 避免和处理欠费

欠费后需要及时充值,详细操作请参[见账户充值](https://support.huaweicloud.com/usermanual-billing/bills-topic_30000002.html)。

您可以在"费用中心 > 总览"页面设置"可用额度预警"功能,当可用额度、通用代 金券和现金券的总额度低于预警阈值时,系统自动发送短信和邮件提醒。

当产生欠费后,请您及时充值使可用额度大于0。

## **9** 停止计费

### <span id="page-33-0"></span>包年**/**包月资源

对于包年/包月计费模式的资源,例如包年/包月的设备接入实例,用户在购买时会一次 性付费,服务将在到期后自动停止使用。

- 如果在计费周期内不再使用包年/包月资源,您可以执行退订操作,系统将根据资 源是否属于五天无理由退订、是否使用代金券和折扣券等条件返还一定金额到您 的账户。详细的退订规则请参见云<mark>服务退订规则概览</mark>。
- 如果您已开启"自动续费"功能, 为避免继续产生费用, 请在自动续费扣款日 (默认为到期前7日)之前关闭自动续费。

### 按需计费资源

对于按需计费模式的资源,例如按需计费的设备接入实例,若不再使用这些资源且需 停止计费,请删除相应资源。

## 10 m

<span id="page-34-0"></span>随着上云企业越来越多,企业对用云成本问题也越发重视。如何进行成本管理,减轻 业务负担呢?本文将从成本构成、成本分配、成本分析和成本优化四个维度介绍成本 管理,帮助您通过成本管理节约成本,在保障业务快速发展的同时获得最大成本收 益。

### 成本构成

华为云**成本中心**可以帮助您更高效地管理资源成本,但运维成本需要您自行识别、管 理和优化。

### 成本分配

成本管理的基础是树立成本责任制,让各部门、各业务团队、各责任人参与进来,为 各自消耗云服务产生的成本负责。企业可以通过成本分配的方式,将云上成本分组, 归集到特定的团队或项目业务中,让各责任组织及时了解各自的成本情况。

华为[云成本中心](https://account.huaweicloud.com/costmanagement/?locale=zh-cn#/cost/overview)支持通过多种不同的方式对成本进行归集和重新分配,您可以根据需 要选择合适的分配工具。

● 通过关联账号进行成本分配

企业主客户可以使用关联账号对子客户的成本进行归集,从而对子账号进行财务 管理。详细介绍请参见<mark>通过关联账号维度查看成本分配</mark>。

● 通过成本标签进行成本分配 标签是华为云为了标识云资源,按各种维度(例如用途、所有者或环境)对云资 源进行分类的标记。推荐企业使用预定义标签进行成本归集,具体流程如下:

 $\times$ 

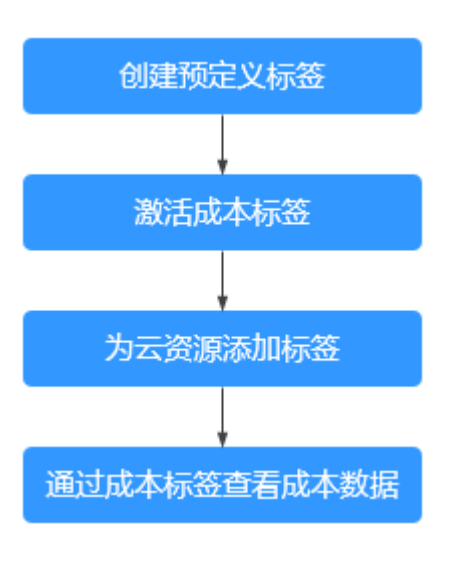

图 **10-1** 为云服务器添加标签

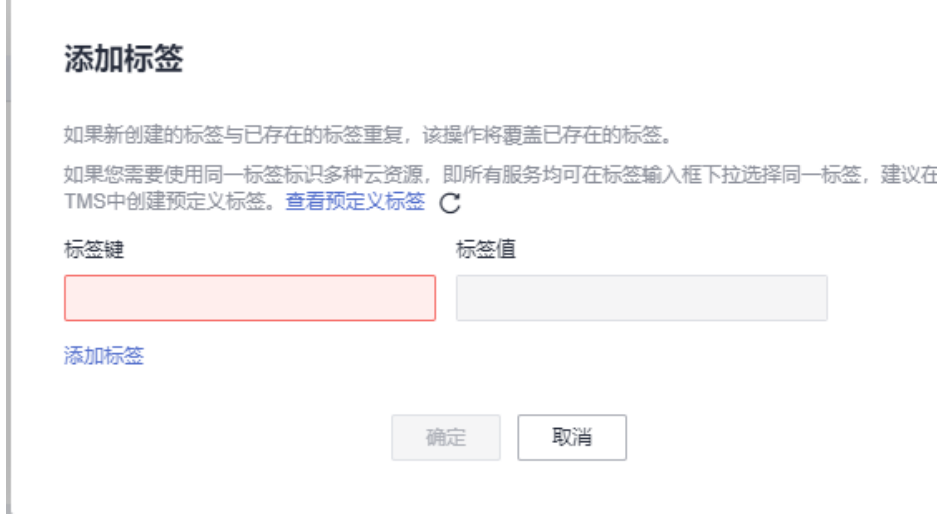

详细介绍请参[见通过成本标签维度查看成本分配](https://support.huaweicloud.com/qs-cost/billing_qs_0000006_04.html)。

● 使用成本单元进行成本分配

企业可以使用<mark>成本中心</mark>的"成本单元"来拆分公共成本。公共成本是指多个部门 共享的计算、网络、存储或资源包产生的云成本,或无法直接通过企业项目、成 本标签分配的云成本。这些成本不能直接归属于单一所有者,因此不能直接归属 到某一类别。使用拆分规则,可以在各团队或业务部门之间公平地分配这些成 本。详细介绍请参见**使用成本单元查看成本分配**。

### 成本分析

企业只有了解组织中哪些方面产生了成本,才能正确地控制和优化成本。[成本中心支](https://account.huaweicloud.com/costmanagement/?locale=zh-cn#/cost/overview) 持使用"成本分析"的汇总和过滤机制可视化企业的原始成本和摊销成本,从而通过 各种角度、范围分析成本和用量的趋势及驱动因素。

企业还可以通过<mark>成本中心</mark>的"成本监控",及时发现计划外费用,做到成本的可监 控、可分析和可追溯。

详细介绍请参[见通过成本分析探索成本和使用量](https://support.huaweicloud.com/qs-cost/billing_qs_0000002_01.html)、[通过成本监控识别异常成本。](https://support.huaweicloud.com/qs-cost/billing_qs_0000008_01.html)

### 成本优化

企业可以在成本中心的"预算管理"页面创建精细粒度的预算来管理成本和使用量, 在实际或预测超过预算阈值时,自动发送通知给指定消息接收人。企业还可以创建预 算报告,定期将指定预算进展通知给指定消息接收人。

例如企业需要创建一个弹性云服务器的按需成本预算,每月预算金额为2000元,当预 测金额高于预算金额的80%时发送预算告警。那么,创建的预算如下:

### 图 **10-2** 预算基本信息

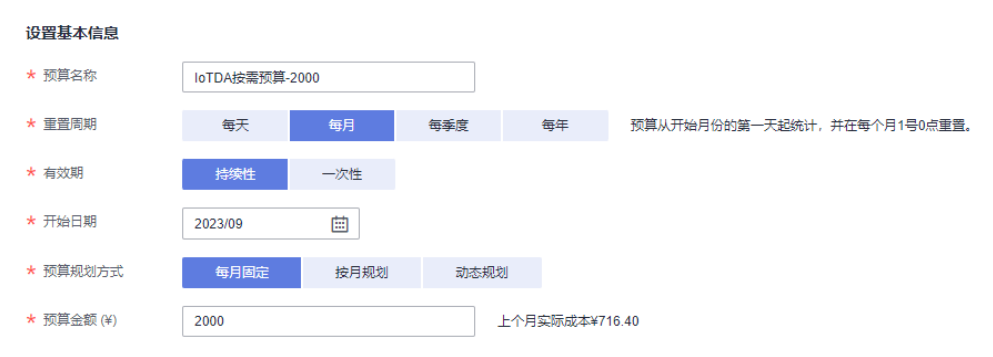

### 图 **10-3** 设置成本范围

### 设置成本范围

按月结算的云服务 (如CDN按月结95带宽峰值) 当月成本将

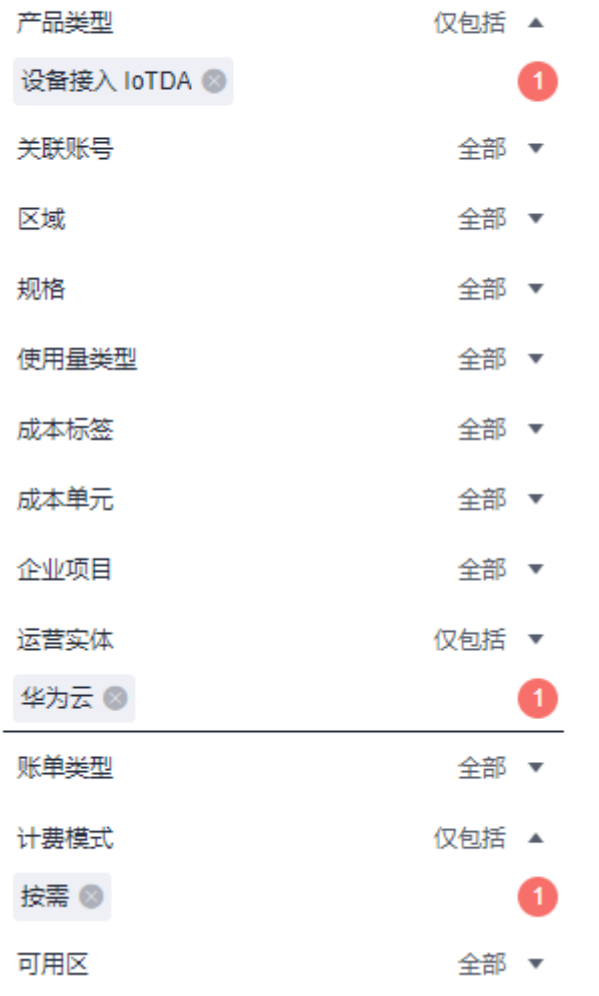

### 图 **10-4** 设置提醒

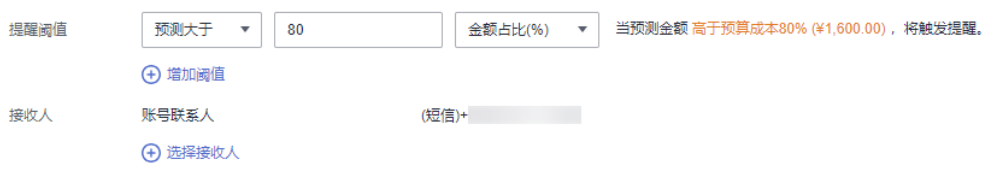

详细介绍请参[见使用预测和预算来跟踪成本和使用量](https://support.huaweicloud.com/qs-cost/billing_qs_0000003_03.html)。